# MIDDLE SCHOOL COURSE REQUES PROCESS FOR THE 2018-2019 SCHOOL YEAR

Charles County Public Schools Office of Accountability

- Our new student information system facilitates parent and student involvement in requesting courses for next school year. Students in grades 5 through 11 can request courses for next year using their StudentVue account.
- **Parents can assist their child by using their ParentVue account to select courses.**
- **Current 5<sup>th</sup> through 7<sup>th</sup> graders will be able to select and prioritize elective classes.**
- Current and rising high schoolers will have required courses pre-assigned and will request main classes and electives.

## WHAT ARE ONLINE COURSE REQUESTS?

- Each middle and high school will open the course request tab in StudentVue and ParentVue for selecting courses.
- Schools will inform parents and students of this time window, but generally the course selection process will take place annually in February.

### WHEN WILL THE ONLINE COURSE REQUEST HAPPEN

- Students will use their StudentVue account to select courses for next year during school with the assistance of the school staff.
- **Most schools will send home a course selection sheet for students and parents to** choose courses for next year.
- **Most students will then bring the course selection sheet to the computer lab for** requesting courses through StudentVue.
- Alternatively, students and parents can select the courses using their StudentVue or ParentVue accounts from home. School staff will verify the selection with the student during the school day.

### HOW TO REQUEST COURSES FOR 2018-2019 SCHOOL YEAR

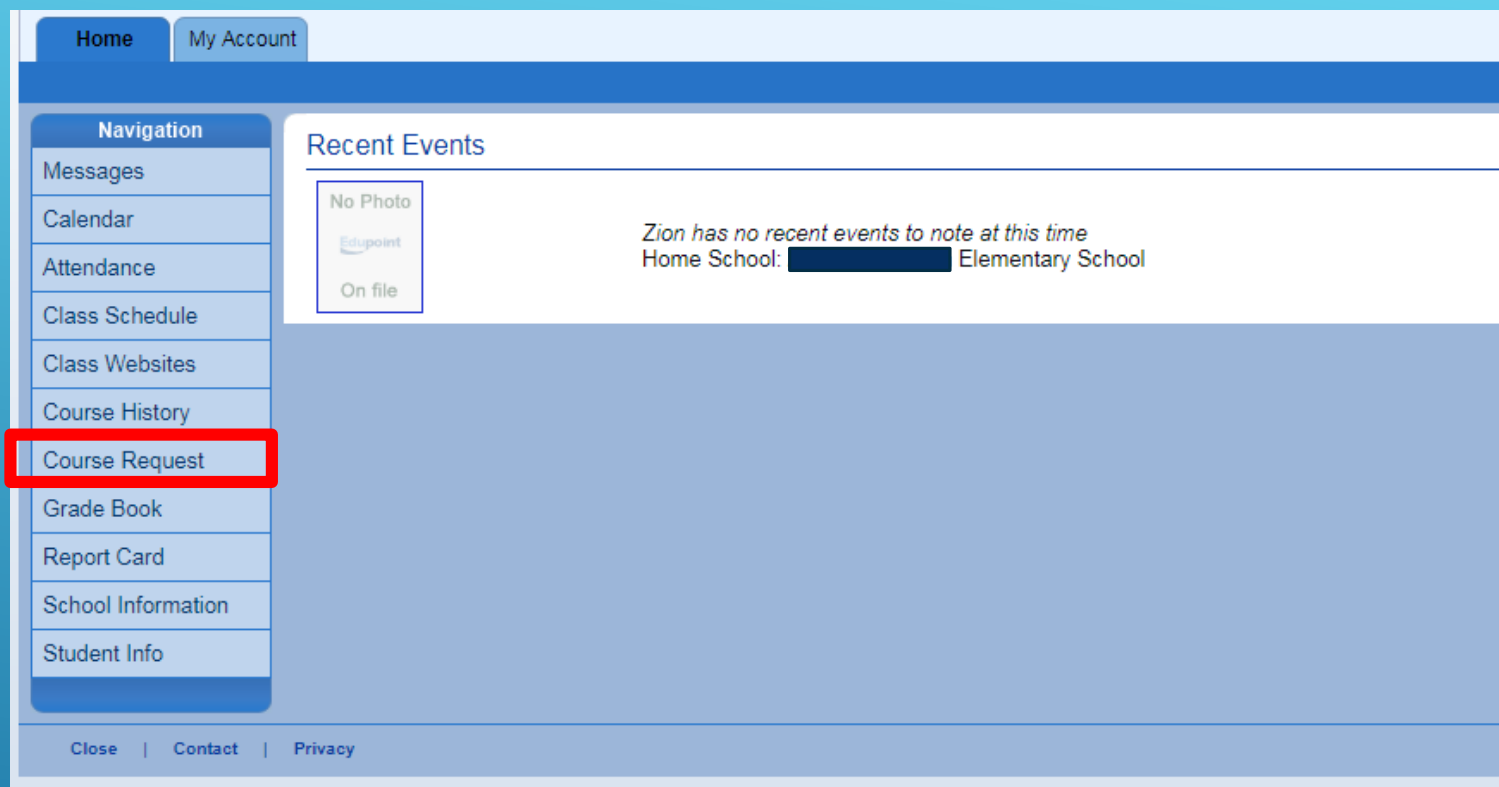

Students use their StudentVue or parents can use their ParentVue accounts to enter their course requests for next year online. During the online course selection window in February, the Course Request tab appears.

Click the course request tab to begin the online course request process.

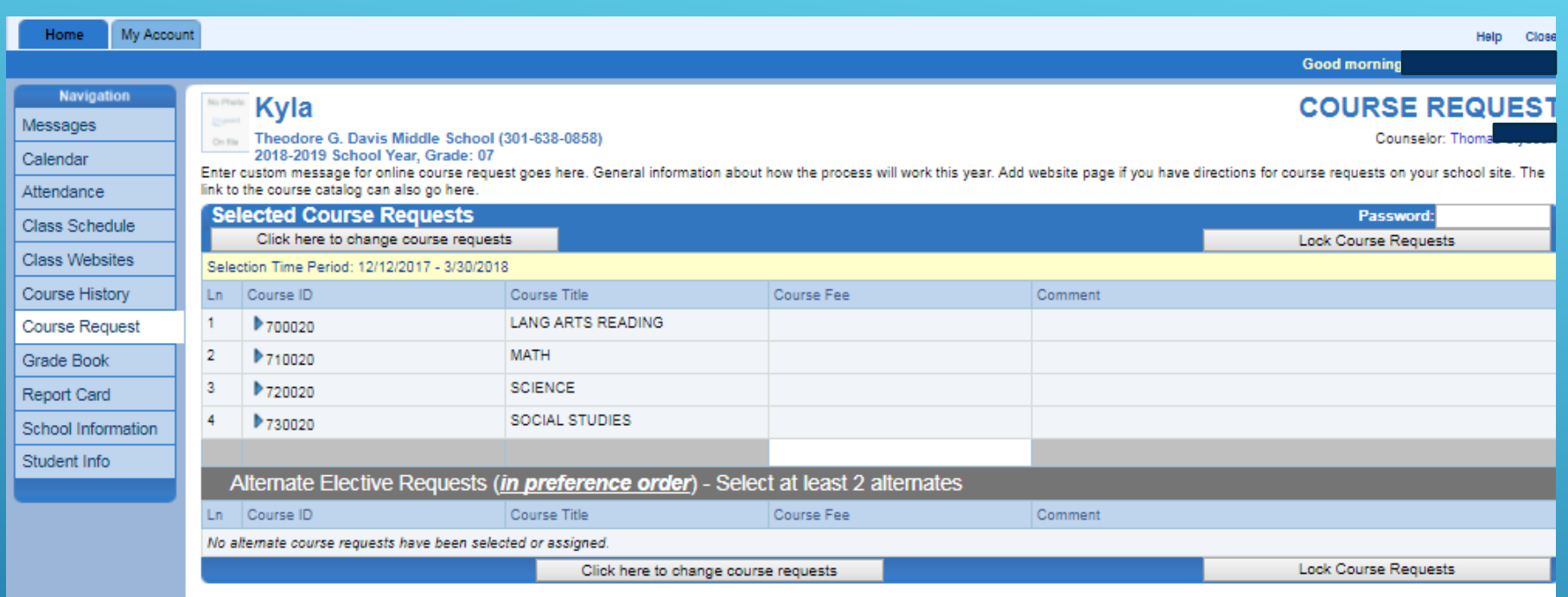

If the student has been pre-assigned to specific classes, the course request screen will look similar to this.

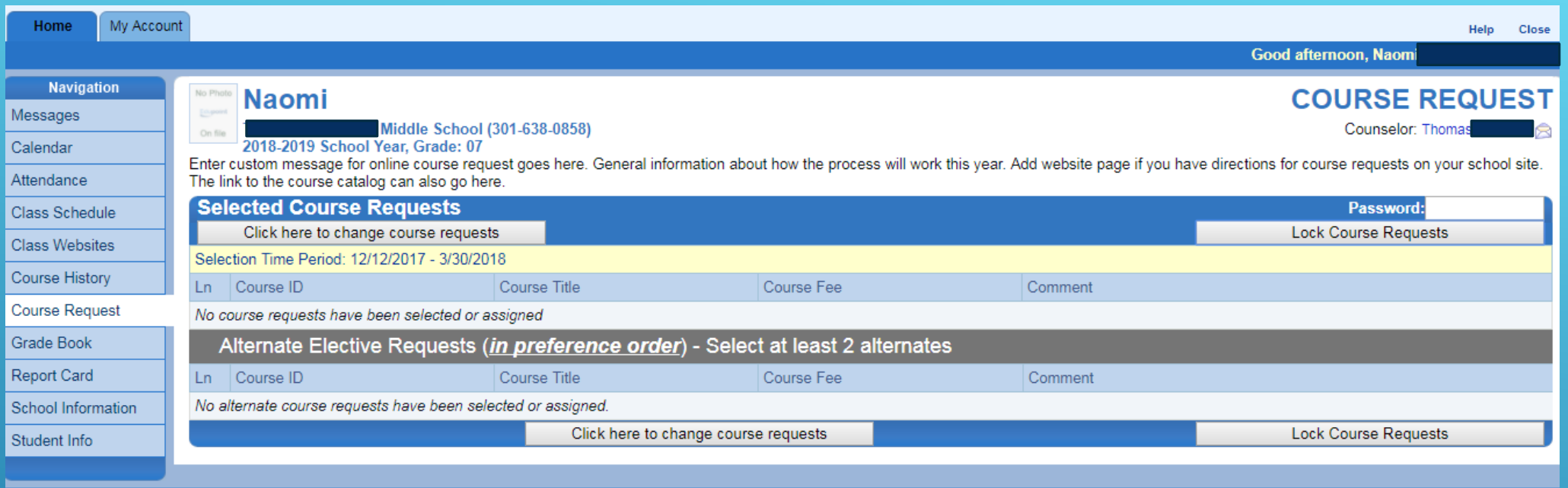

If the student has not been pre-registered for core classes, the screen will look like this.

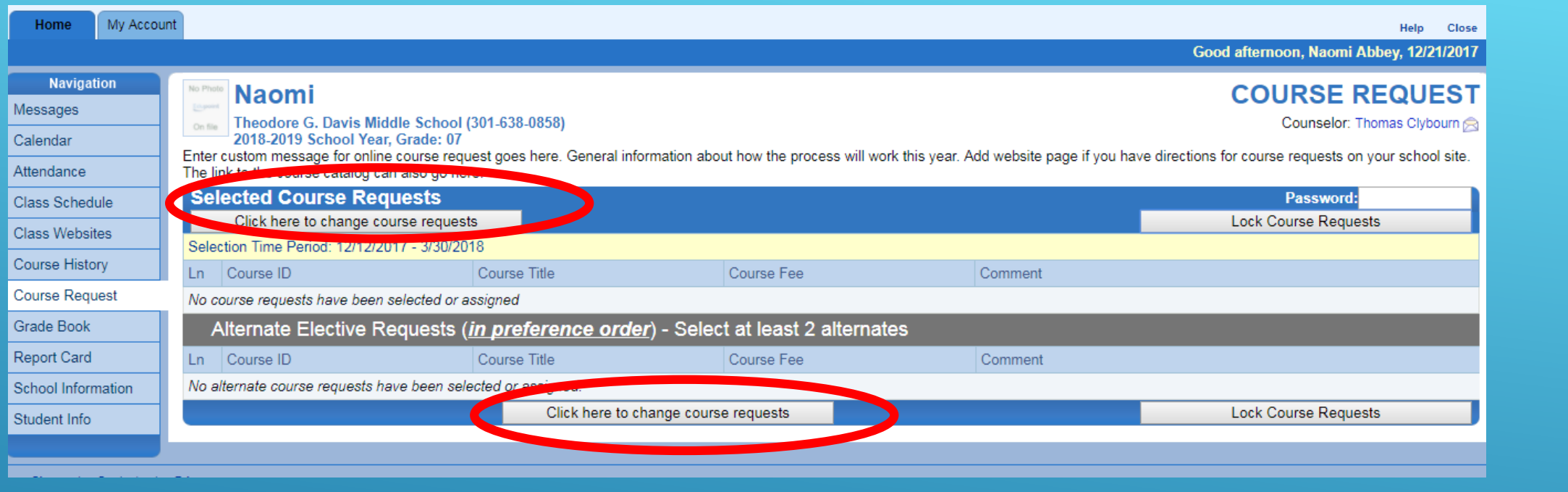

To begin selecting courses for next year, click the *button*  That brings up the next screen for picking classes.

Click here to change course requests

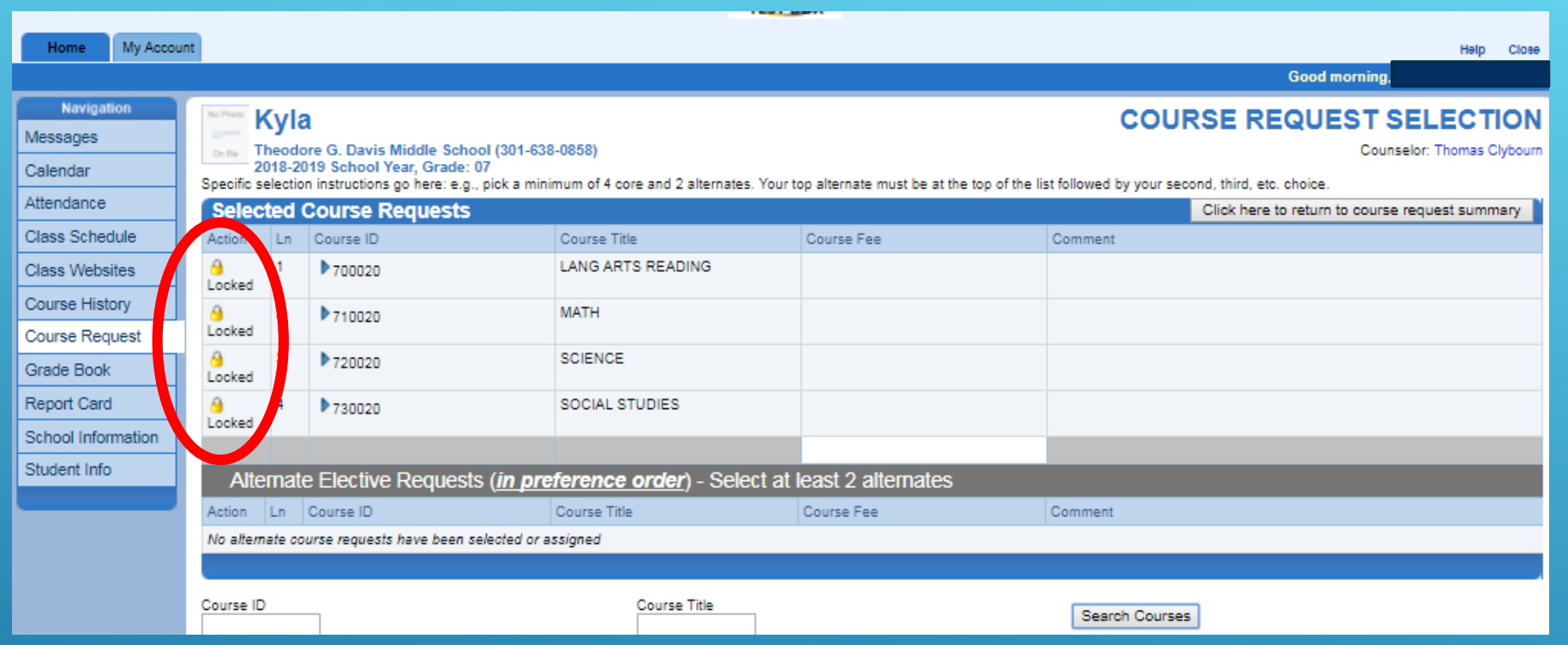

If school staff has locked courses into place for next year, you will see a padlock next to those courses. These classes cannot be changed by parents or students. School staff has suggested these courses for the student and can alter them, if necessary.

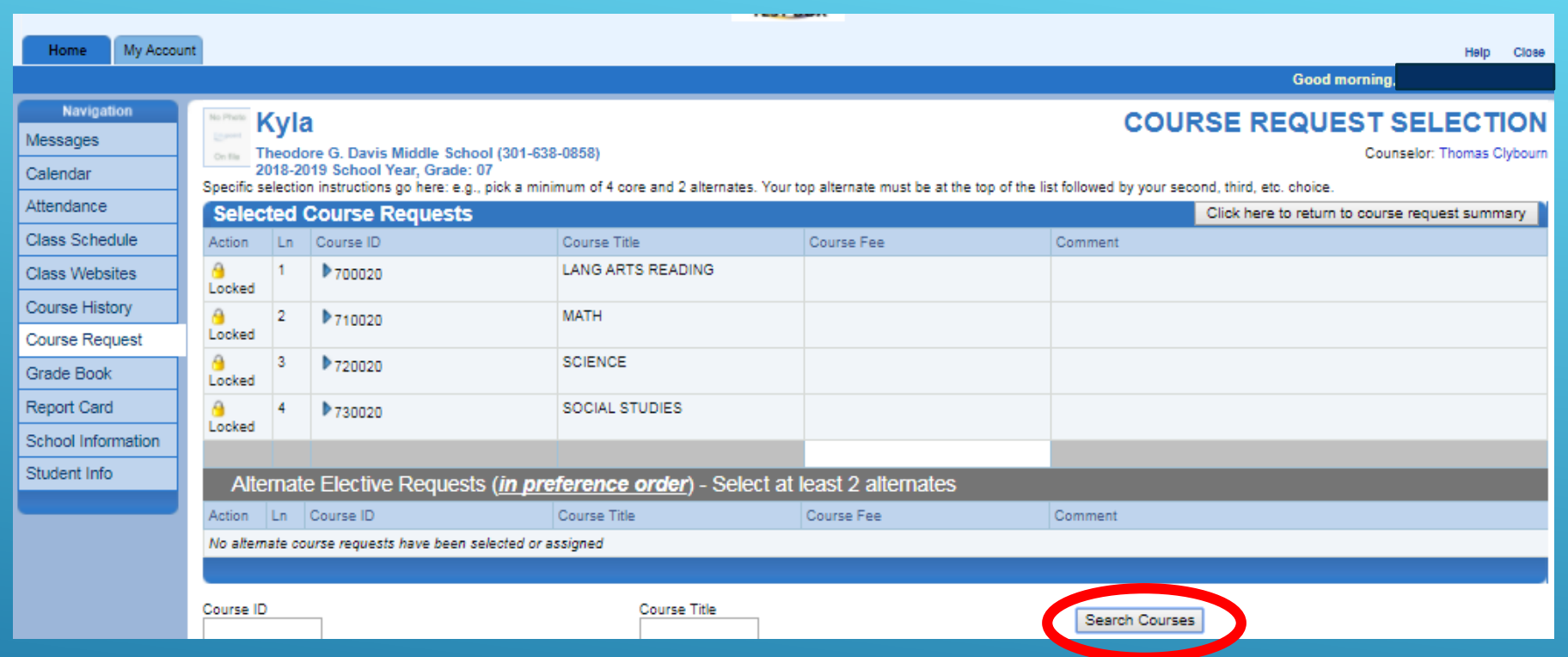

Click the *Search Courses* button to see a list of possible courses for the student.

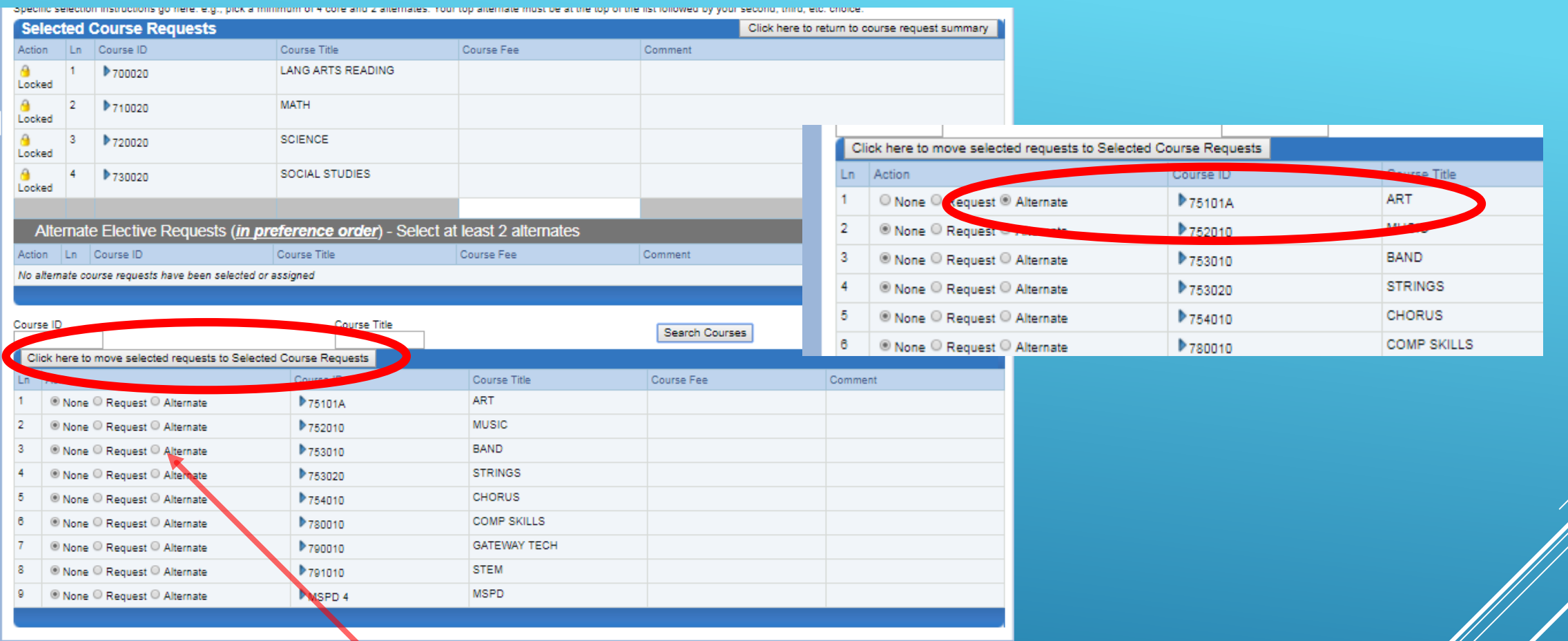

The list of potential courses will be listed after the search course button is clicked. Middle school students will click the *Alternate* button for selecting electives. Click the Alternate button in the row for the students first priority elective.

Then Click the button **T** Click here to move selected requests to Selected Course Requests to save the first priority elective.

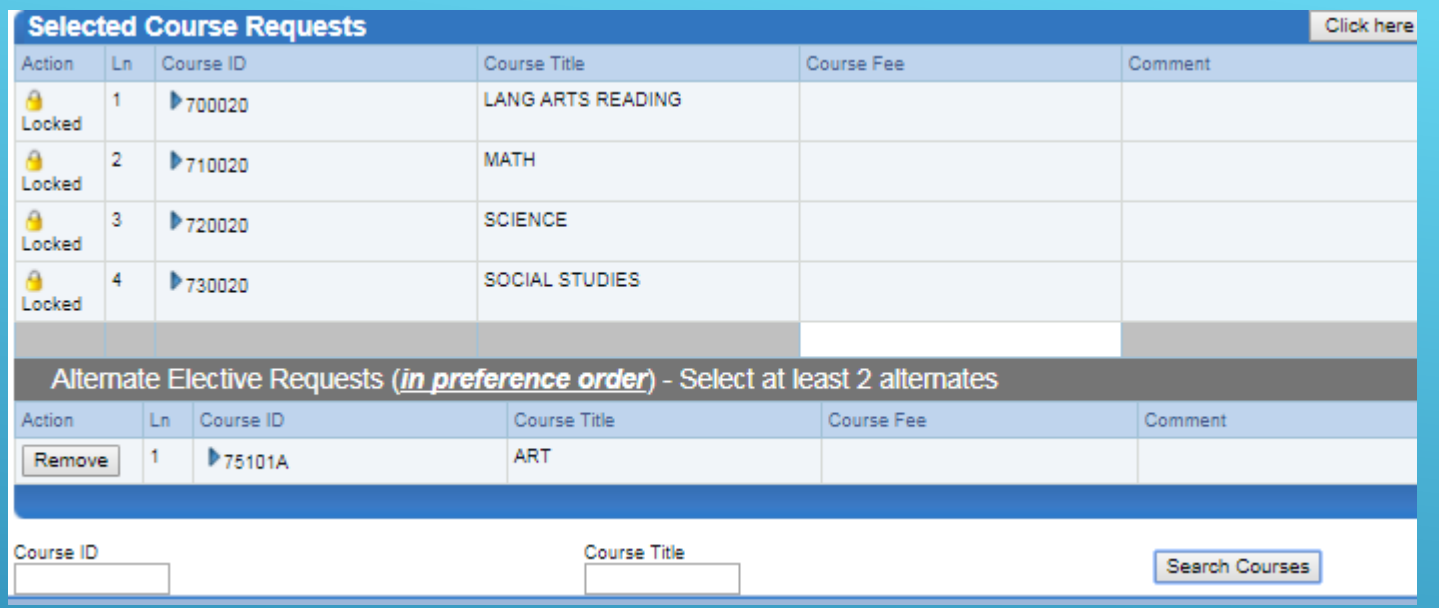

After clicking the **Click here to move selected requests to Selected Course Requests** button,

the course is moved to the requested course list and the course is now the student's elective, first priority.

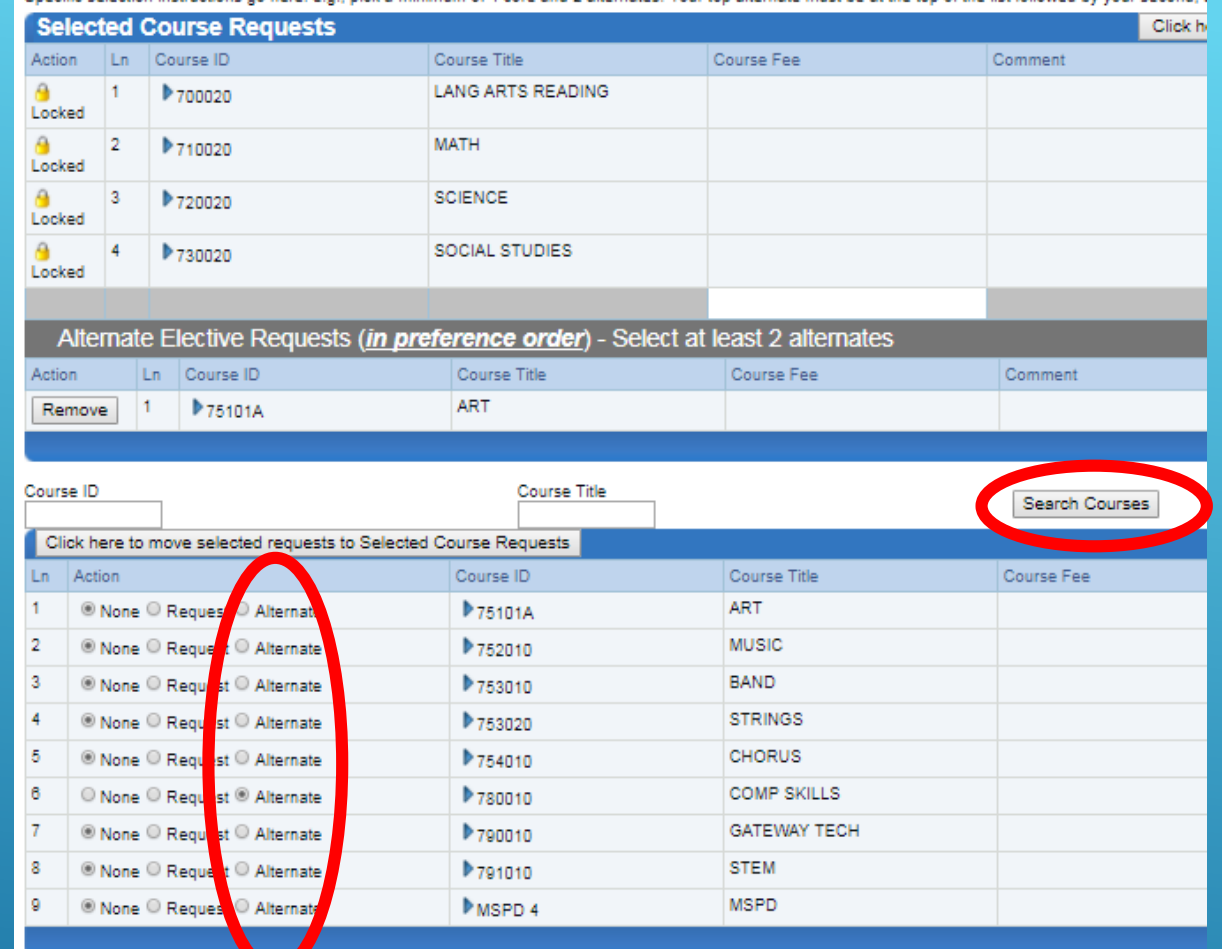

Click the search courses button again, click the Alternate button next to the second priority elective.

Click the **Click here to move selected requests to Selected Course Requests** button to move the second priority to

the selected course list.

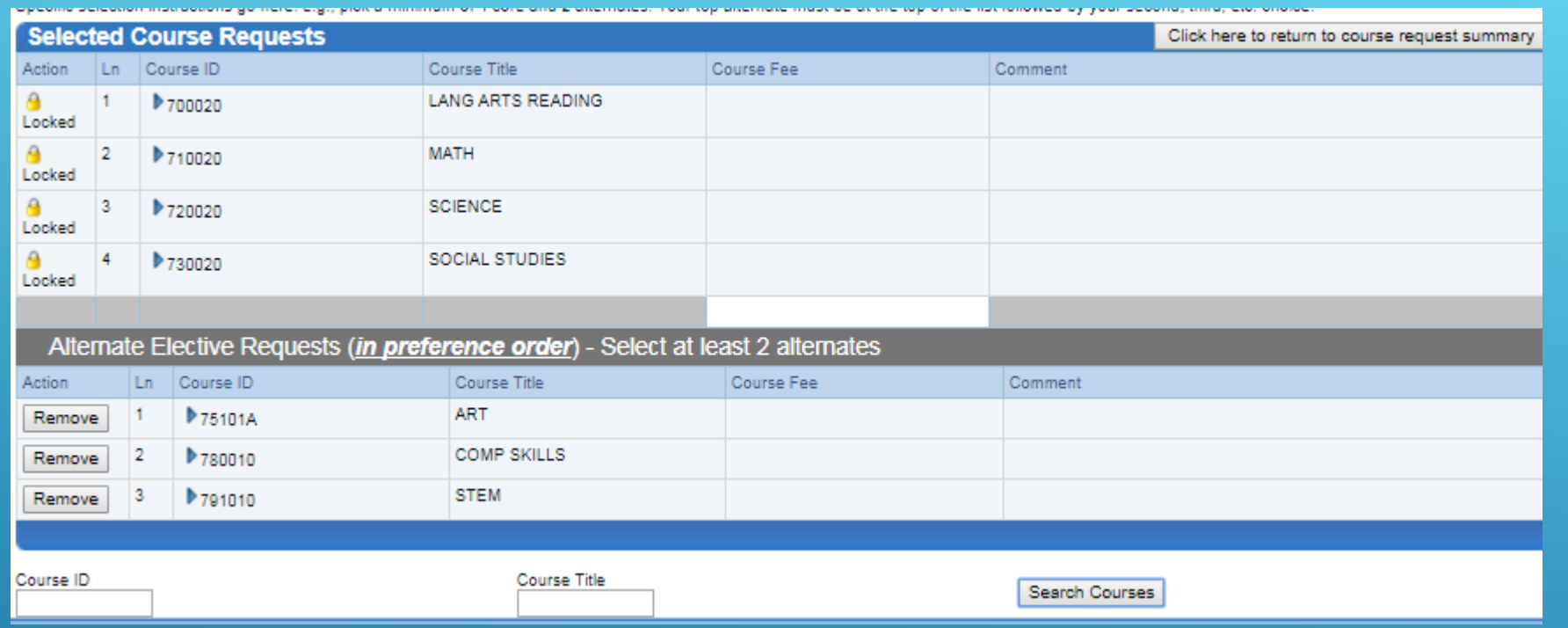

Continue to add courses in this manner until you have met your school's required number of electives.

You will receive this error if you select too many electives.

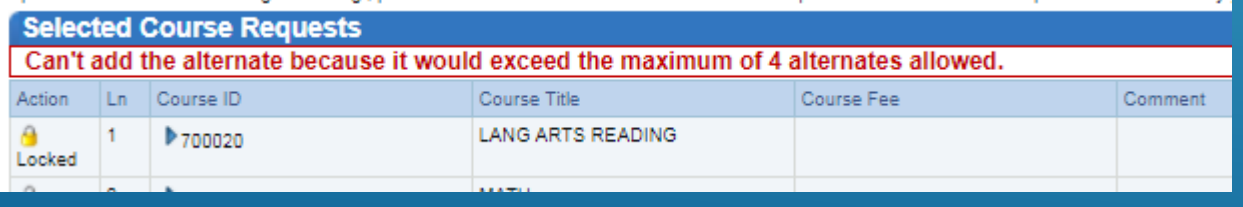

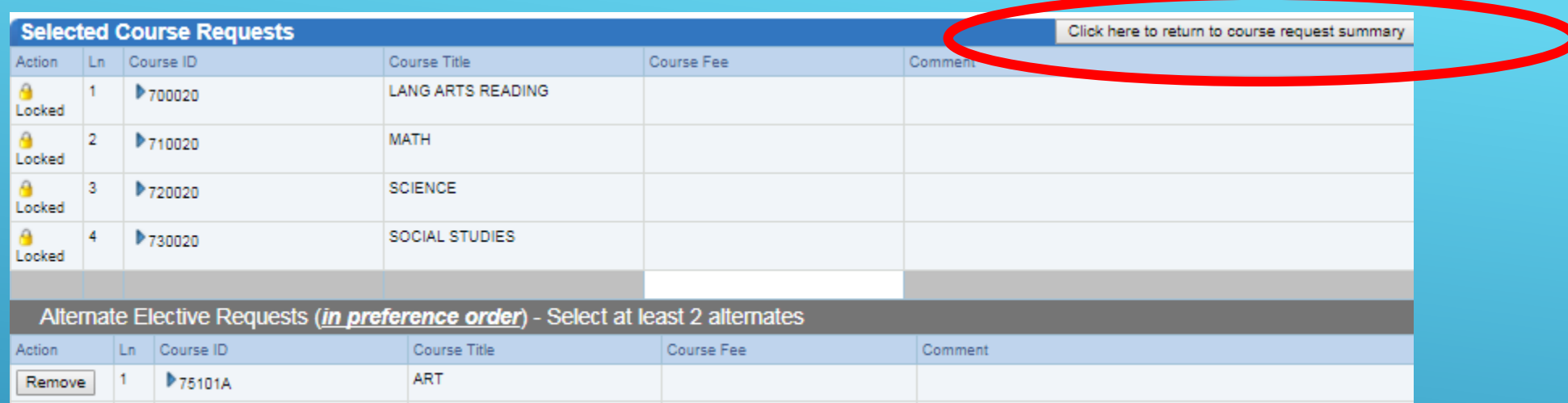

Click the **Click here to return to course request summary** to save the course requests.

Now your selections are ready for staff approval.

**COMP SKILLS** 

**GATEWAY TECH** 

▶780010

▶ 790010

-2

 $\vert 3 \vert$ 

Remove

Remove

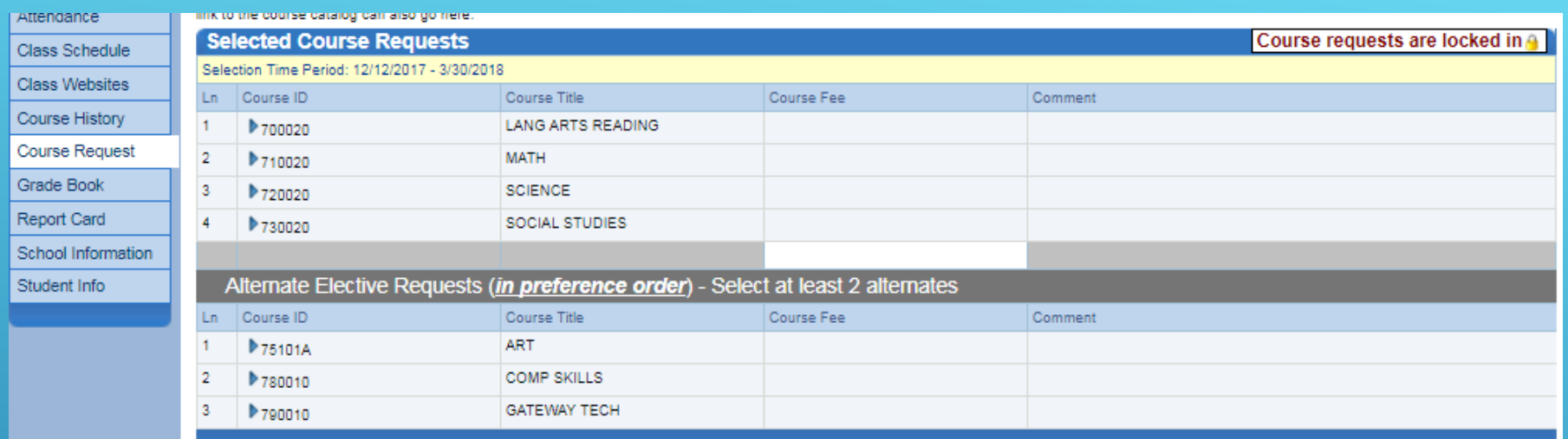

• After staff has approved the course requests, the courses are locked and cannot be changed through StudentVue or ParentVue.

School staff, mainly counselors, can make changes to the course requests.